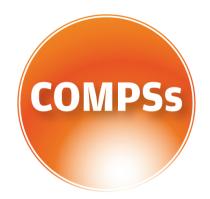

# COMP Superscalar

# **COMPSs Tracing Manual**

VERSION: 2.0 December 21, 2016

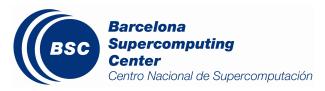

This manual only provides information about the COMPSs tracing system. Specifically, it illustrates how to run COMPSs applications with tracing (using Extrae tool <sup>1</sup>) and how to visualize, interpret and analyze the obtained traces (using Paraver tool<sup>2</sup>).

For further information about the application execution, please refer to the *COMPSs* User Manual: Application execution guide available at http://compss.bsc.es/releases/compss/latest/docs/COMPSs\_User\_Manual\_App\_Exec.pdf.

For further information about the application development, please refer to the *COMPSs* User Manual: Application development guide available at http://compss.bsc.es/releases/compss/latest/docs/COMPSs\_User\_Manual\_App\_Development.pdf.

<sup>&</sup>lt;sup>1</sup>For more information: https://www.bsc.es/computer-sciences/extrae

<sup>&</sup>lt;sup>2</sup>For more information: https://www.bsc.es/computer-sciences/performance-tools/paraver]

## Contents

| 1            | COMP Superscalar (COMPSs) 1                                                                                                  |                             |  |  |  |  |
|--------------|----------------------------------------------------------------------------------------------------|-----------------------------|--|--|--|--|
| 2            | Tracing         2.1       Basic Mode         2.2       Advanced Mode         2.3       Custom Installation and Configuration | 8                           |  |  |  |  |
| 3            | Visualization         3.1       Trace Loading                                                                                | <b>12</b><br>12<br>12<br>12 |  |  |  |  |
| 4            | Interpretation                                                                                                    | 16                          |  |  |  |  |
| 5            | Analysis5.1Graphical Analysis5.2Numerical Analysis                                                                           | 17<br>17<br>18              |  |  |  |  |
| Aŗ           | ppendices                                                                                                    | 22                          |  |  |  |  |
| $\mathbf{A}$ | A PAPI: Hardware Counters                                                                                                    |                             |  |  |  |  |
| в            | Paraver: configurations                                                                                                    | <b>24</b>                   |  |  |  |  |
| С            | User Events in Python 25                                                                                                    |                             |  |  |  |  |

# List of Figures

| 1  | Basic mode tracefile for a k-means algorithm visualized with compss_runtime.c | fg 7 |
|----|-------------------------------------------------------------------------------|------|
| 2  | Advanced mode tracefile for a testing program showing the total completed     |      |
|    | instructions                                                                  | 10   |
| 3  | Paraver menu                                                                  | 13   |
| 4  | Trace file                                                                    | 13   |
| 5  | Paraver view adjustment: Fit window                                           | 14   |
| 6  | Paraver view adjustment: View Event Flags                                     | 14   |
| 7  | Paraver view adjustment: Show info panel                                      | 15   |
| 8  | Paraver view adjustment: Zoom configuration                                   | 15   |
| 9  | Paraver view adjustment: Zoom configuration                                   | 15   |
| 10 | Trace interpretation                                                          | 16   |
| 11 | Basic trace view of a Hmmpfam execution                                       | 17   |
| 12 | Data dependencies graph of a Hmmpfam execution                                | 18   |
| 13 | Zoomed in view of a Hmmpfam execution.                                        | 18   |
| 14 | Original sample trace interval corresponding to the obtained Histogram        | 19   |
| 15 | Paraver Menu - New Histogram                                                  | 19   |
| 16 | Hmmpfam histogram corresponding to previous trace                             | 19   |
| 17 | Paraver histogram options menu                                                | 20   |
| 18 | Hmmpfam histogram with the number of bursts                                   | 21   |

# List of Tables

| 1 / | Available paraver | configurations f | or COMPSs Applications |  | 24 |
|-----|-------------------|------------------|------------------------|--|----|
|-----|-------------------|------------------|------------------------|--|----|

# 1 COMP Superscalar (COMPSs)

COMP Superscalar (COMPSs) is a programming model which aims to ease the development of applications for distributed infrastructures, such as Clusters, Grids, and Clouds. COMP Superscalar also features a runtime system that exploits the inherent parallelism of algorithms at execution time.

For the sake of programming productivity, the COMPSs model has four main features:

- Sequential programming: COMPSs programmers do not need to deal with the typical duties of parallelization and distribution, such as thread creation and synchronization, data distribution, messaging or fault tolerance. Instead, the model is based on sequential programming, which makes it appealing to users that either lack parallel programming expertise or are looking for better programmability.
- Infrastructure unaware: COMPSs offers a model that abstracts the application from the underlying distributed infrastructure. Hence, COMPSs programs do not include any detail that could tie them to a particular platform, like deployment or resource management. This makes applications portable between infrastructures with diverse characteristics.
- Standard programming languages: COMPSs is based on the popular programming language Java, but also offers language bindings for Python and C/C++ applications. This facilitates the learning of the model since programmers can reuse most of their previous knowledge.
- No APIs: In the case of COMPSs applications in Java, the model does not require to use any particular API call, pragma or construct in the application; everything is pure standard Java syntax and libraries. With regard the Python and C/C++ bindings, a small set of API calls should be used on the COMPSs applications.

### 2 Tracing

COMPSs Runtime has a built-in instrumentation system to generate post-execution tracefiles of the applications' execution. The tracefiles contain different events representing the COMPSs master state, the tasks' execution state, and the data transfers (transfers' information is only available when using NIO adaptor), and are useful for both visual and numerical performance analysis and diagnosis. The instrumentation process essentially intercepts and logs different events, so it adds overhead to the execution time of the application.

The tracing system uses Extrae to generate tracefiles of the execution that, in turn, can be visualized with Paraver. Both tools are developed and maintained by the Performance Tools team of the BSC and are available on its web page http://www.bsc.es/computer-sciences/performance-tools.

For each worker node and the master, Extrae keeps track of the events in an intermediate format file (with *.mpit* extension). At the end of the execution, all intermediate files are gathered and merged with Extrae's *mpi2prv* command in order to create the final tracefile, a Paraver format file (.prv). See the visualization section 3 of this manual for further information about the Paraver tool.

When instrumentation is activated, Extrae outputs several messages corresponding to the tracing initialization, intermediate files' creation, and the merging process.

At present time, COMPSs tracing features two execution modes:

Basic, aimed at COMPSs applications developers

Advanced, for COMPSs developers and users with access to its source code or custom installations

Next sections describe the information provided by each mode and how to use them.

#### 2.1 Basic Mode

This mode is aimed at COMPSs' apps users and developers. It instruments computing threads and some management resources providing information about tasks' executions, data transfers, and hardware counters if PAPI is available (see PAPI counters appendix A for more info).

#### 2.1.1 Usage

In order to activate basic tracing one needs to provide one of the following arguments to the execution command:

- -t
- --tracing
- --tracing=basic
- --tracing=true

Examples given:

runcompss --tracing application\_name application\_args

Figure 1 was generated as follows:

```
runcompss \
    --lang=java \
    --tracing \
    --classpath=/path/to/jar/kmeans.jar \
    kmeans.KMeans
```

When tracing is activated, Extrae generates additional output to help the user ensure that instrumentation is turned on and working without issues. On basic mode this is the output users should see when tracing is working correctly:

```
*** RUNNING JAVA APPLICATION KMEANS
Resolved: /path/to/jar/kmeans.jar:
               -- Executing kmeans.Kmeans -
Welcome to Extrae 3.3.0 (revision 3966 based on extrae/trunk)
Extrae: Parsing the configuration file (/opt/COMPSs/Runtime/configuration/xml/tracing/extrae_basic.xml)
    begins
Extrae: Tracing package is located on /opt/COMPSs/Dependencies/extrae/
Extrae: Generating intermediate files for Paraver traces.
Extrae: PAPI domain set to USER for HWC set 1
Extrae: HWC set 1 contains following counters < PAPI_TOT_INS (0x80000032) PAPI_TOT_CYC (0x8000003b)
    PAPI_LD_INS (0x80000035) PAPI_SR_INS (0x80000036) > - changing every 500000000 nanoseconds
Extrae: PAPI domain set to USER for HWC set 2
Extrae: HWC set 2 contains following counters < PAPI_TOT_INS (0x80000032) PAPI_TOT_CYC (0x8000003b)
    PAPI_LD_INS (0x80000035) PAPI_SR_INS (0x80000036) PAPI_L2_DCM (0x80000002) > - changing every
    50000000 nanoseconds
WARNING: IT Properties file is null. Setting default values
[(751)
         API] - Deploying COMPSs Runtime v2.0 (build 20161114-1231)
         API] - Starting COMPSs Runtime v2.0 (build 20161114-1231)
[(753)
         API] - Initializing components
[(753)
         API] - Ready to process tasks
[(1142)
. . .
merger: Output trace format is: Paraver
merger: Extrae 3.3.0 (revision 3966 based on extrae/trunk)
mpi2prv: Assigned nodes < Marginis >
mpi2prv: Assigned size per processor < <1 Mbyte >
mpi2prv: File set-0/TRACE@Marginis.00000019040000000000.mpit is object 1.1.1 on node Marginis assigned to
     processor 0
mpi2prv: File set-0/TRACE@Marginis.00000019040000000001.mpit is object 1.1.2 on node Marginis assigned to
     processor 0
mpi2prv: File set-0/TRACE@Marginis.00000019040000000002.mpit is object 1.1.3 on node Marginis assigned to
     processor 0
mpi2prv: File set-0/TRACE@Marginis.0000001980000001000000.mpit is object 1.2.1 on node Marginis assigned to
     processor 0
mpi2prv: File set-0/TRACE@Marginis.0000001980000001000001.mpit is object 1.2.2 on node Marginis assigned to
     processor 0
mpi2prv: File set-0/TRACE@Marginis.0000001980000001000002.mpit is object 1.2.3 on node Marginis assigned to
     processor 0
mpi2prv: File set-0/TRACE@Marginis.0000001980000001000003.mpit is object 1.2.4 on node Marginis assigned to
     processor 0
mpi2prv: File set-0/TRACE@Marginis.0000001980000001000004.mpit is object 1.2.5 on node Marginis assigned to
     processor 0
```

```
mpi2prv: Time synchronization has been turned off
mpi2prv: A total of 9 symbols were imported from TRACE.sym file
mpi2prv: 0 function symbols imported
mpi2prv: 9 HWC counter descriptions imported
mpi2prv: Checking for target directory existance... exists, ok!
mpi2prv: Selected output trace format is Paraver
mpi2prv: Stored trace format is Paraver
mpi2prv: Searching synchronization points... done
mpi2prv: Time Synchronization disabled.
mpi2prv: Circular buffer enabled at tracing time? NO
mpi2prv: Parsing intermediate files
mpi2prv: Progress 1 of 2 ... 5% 10% 15% 20% 25% 30% 35% 40% 45% 50% 55% 60% 65% 70% 75% 80% 85% 90% 95%
     done
mpi2prv: Processor 0 succeeded to translate its assigned files
mpi2prv: Elapsed time translating files: 0 hours 0 minutes 0 seconds
mpi2prv: Elapsed time sorting addresses: 0 hours 0 minutes 0 seconds
mpi2prv: Generating tracefile (intermediate buffers of 838848 events)
        This process can take a while. Please, be patient.
mpi2prv: Progress 2 of 2 ... 5% 10% 15% 20% 25% 30% 35% 40% 45% 50% 55% 60% 65% 70% 75% 80% 85% 90% 95%
     done
mpi2prv: Warning! Clock accuracy seems to be in microseconds instead of nanoseconds.
mpi2prv: Elapsed time merge step: 0 hours 0 minutes 0 seconds
mpi2prv: Resulting tracefile occupies 991743 bytes
mpi2prv: Removing temporal files... done
mpi2prv: Elapsed time removing temporal files: 0 hours 0 minutes 0 seconds
mpi2prv: Congratulations! ./trace/kmeans.Kmeans_compss_trace_1460456106.prv has been generated.
[ API] - Execution Finished
Extrae: Tracing buffer can hold 100000 events
Extrae: Circular buffer disabled.
Extrae: Warning! <dynamic-memory> tag will be ignored. This library does support instrumenting dynamic
    memory calls.
Extrae: Warning! <input-output> tag will be ignored. This library does support instrumenting I/O calls.
Extrae: Dynamic memory instrumentation is disabled.
Extrae: Basic I/O memory instrumentation is disabled.
Extrae: Parsing the configuration file (/opt/COMPSs/Runtime/scripts/user/../../configuration/xml/tracing/
    extrae_basic.xml) has ended
Extrae: Intermediate traces will be stored in /home/kurtz/compss/tests_local/app10
Extrae: Tracing mode is set to: Detail.
Extrae: Successfully initiated with 1 tasks and 1 threads
```

It contains diverse information about the tracing, for example, Extrae version used (3.3.0), the XML configuration file used (extrae\_basic.xml), the amount of threads instrumented (objects through 1.1.1 to 1.2.5), available hardware counters ( PAPI\_TOT\_INS (0x80000032) ... PAPI\_L3\_TCM (0x8000008) ) or the name of the generated tracefile (./trace/kmeans.Kmeans\_compss\_trace\_1460456106.prv). When using NIO communications adaptor with debug activated, the log of each worker also contains the Extrae initialization information.

**N.B.** when using python, COMPSs needs to perform an extra merging step in order to add the python-produced events to the main tracefile. If python events are not shown, check *runtime.log* file and search for the following expected output of this merging process to find possible errors:

| [(9788)(2016-11-15 11:22:27,687) | Tracing] | <pre>@generateTrace</pre> | - | Tracing: Generating trace                   |
|----------------------------------|----------|---------------------------|---|---------------------------------------------|
| [(9851)(2016-11-15 11:22:27,750) | Tracing] | @ <init></init>           | - | Trace's merger initialization successful    |
| [(9851)(2016-11-15 11:22:27,750) | Tracing] | @merge                    | - | Parsing master sync events                  |
| [(9905)(2016-11-15 11:22:27,804) | Tracing] | Qmerge                    | - | Proceeding to merge task traces into master |
| [(9944)(2016-11-15 11:22:27,843) | Tracing] | @merge                    | - | Merging finished,                           |
| [(9944)(2016-11-15 11:22:27,843) | Tracing] | @merge                    | - | Temporal task folder removed.               |
|                                  |          |                           |   |                                             |

#### 2.1.2 Instrumented Threads

Basic traces instrument the following threads:

- Master node (3 threads)
  - COMPSs runtime
  - Task Dispatcher
  - Access Processor
- Worker node (1 + Computing Units)
  - Main thread
  - Number of threads available for computing

#### 2.1.3 Information Available

The basic mode tracefiles contain three kinds of information:

- **Events**, marking diverse situations such as the runtime start, tasks' execution or synchronization points.
- **Communications,** showing the transfers and requests of the parameters needed by COMPSs tasks.
- Hardware counters, of the execution obtained with Performance API (see PAPI counters appendix A)

#### 2.1.4 Trace Example

Figure 1 is a tracefile generated by the execution of a k-means clustering algorithm. Each timeline contains information of a different resource, and each event's name is on the legend. Depending on the number of computing threads specified for each worker, the number of timelines varies. However the following threads are always shown:

#### Master - Thread 1.1.1,

this timeline shows the actions performed by the main thread of the COMPSs application

#### Task Dispatcher - Thread 1.1.2,

shows information about the state and scheduling of the tasks to be executed.

#### Access Processor - Thread 1.1.3,

all the events related to the tasks' parameters management, such as dependencies or transfers are shown in this thread.

#### Worker X Master - Thread 1.X.1,

this thread is the master of each worker and handles the computing resources and transfers. Is is repeated for each available resource. All data events of the worker, such as requests, transfers and receives are marked on this timeline (when using the appropriate configurations).

#### Worker X Computing Unit Y - Thread 1.X.Y

shows the actual tasks execution information and is repeated as many times as computing threads has the worker X

|                                        | Compss Runtime @ kmeans.KMeans_compss_trace_1460470942.prv + |
|----------------------------------------|--------------------------------------------------------------|
| THREAD 1.1.1                           |                                                              |
| THREAD 1.1.2                           |                                                              |
|                                        |                                                              |
| THREAD 1.1.3                           |                                                              |
| THREAD 1.2.1                           |                                                              |
| THREAD 1.2.2                           |                                                              |
| THREAD 1.2.3                           |                                                              |
| THREAD 1.2.4                           |                                                              |
| THREAD 1.2.5                           |                                                              |
| 0 ns                                   | End 5.295.210.00                                             |
| What / Where Timing Colors             |                                                              |
| Loading Runtime                        |                                                              |
| Start                                  |                                                              |
| Stop                                   |                                                              |
| Execute Task                           |                                                              |
| Waiting for tasks end                  |                                                              |
| Waiting for open file                  |                                                              |
| Waiting for get file                   |                                                              |
| Waiting for get object                 |                                                              |
| Delete File                            |                                                              |
| Task Running                           |                                                              |
| Task Dispatcher: Scheduling task       |                                                              |
| Task Dispatcher: Finished task         |                                                              |
| Task Dispatcher: Rescheduling task     |                                                              |
| Task Dispatcher: New waiting task      |                                                              |
| Task Dispatcher: Debug task            |                                                              |
| Task Dispatcher: Default task          |                                                              |
| Access Processor: Debug                |                                                              |
| Access Processor: Analyse task         |                                                              |
| Access Processor: Update graph         |                                                              |
| Access Processor: Wait for task        |                                                              |
| Access Processor: End of app           |                                                              |
| Access Processor: Already accessed     |                                                              |
| Access Processor: Register data access |                                                              |
| Access Processor: Transfer open file   |                                                              |

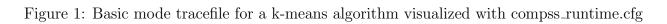

#### 2.2 Advanced Mode

This mode is for more advanced COMPSs' users and developers who want to customize further the information provided by the tracing or need rawer information like pthreads calls or Java garbage collection. With it, every single thread created during the execution is traced.

**N.B.**: The extra information provided by the advanced mode is only available on the workers when using NIO adaptor.

#### 2.2.1 Usage

In order to activate the advanced tracing add the following option to the execution:

• --tracing=advanced

Examples given:

```
runcompss --tracing=advanced application_name application_args
```

Figure 2 was generated as follows:

```
runcompss \
    --lang=java \
    --tracing=advanced \
    --classpath=/path/to/jar/kmeans.jar \
    kmeans.KMeans
```

When advanced tracing is activated, the configuration file reported on the output is *extrae\_advanced.xml*.

This is the default file used for advanced tracing. However, advanced users can modify it in order to customize the information provided by Extrae. The configuration file is read first by the master on the *runcompss* script. When using NIO adaptor for communication, the configuration file is also read when each worker is started (on *persistent\_worker.sh* or *persistent\_worker\_starter.sh* depending on the execution environment).

If the default file is modified, the changes always affect the master, and also the workers when using NIO. Modifying the scripts which turn on the master and the workers is possible to achieve different instrumentations for master/workers. However, not all Extrae available XML configurations work with COMPSs, some of them can make the runtime or workers crash so modify them at your discretion and risk. More information about instrumentation XML configurations on Extrae User Guide at: https://www.bsc.es/ computer-sciences/performance-tools/trace-generation/extrae/extrae-user-guide.

#### 2.2.2 Instrumented Threads

Advanced mode instruments all the pthreads created during the application execution. It contains all the threads shown on basic traces plus extra ones used to call command-line commands, I/O streams managers and all actions which create a new process. Due to the temporal nature of many of this threads, they may contain little information or appear just at specific parts of the execution pipeline.

#### 2.2.3 Information Available

The advanced mode tracefiles contain the same information as the basic ones:

- **Events**, marking diverse situations such as the runtime start, tasks' execution or synchronization points.
- **Communications,** showing the transfers and requests of the parameters needed by COMPSs tasks.
- Hardware counters, of the execution obtained with Performance API (see PAPI counters appendix A)

#### 2.2.4 Trace Example

Figure 2 shows the total completed instructions for a sample program executed with the advanced tracing mode. Note that the thread - resource correspondence described on the basic trace example is no longer static and thus cannot be inferred. Nonetheless, they can be found thanks to the named events shown in other configurations such as  $compss\_runtime.cfg$ .

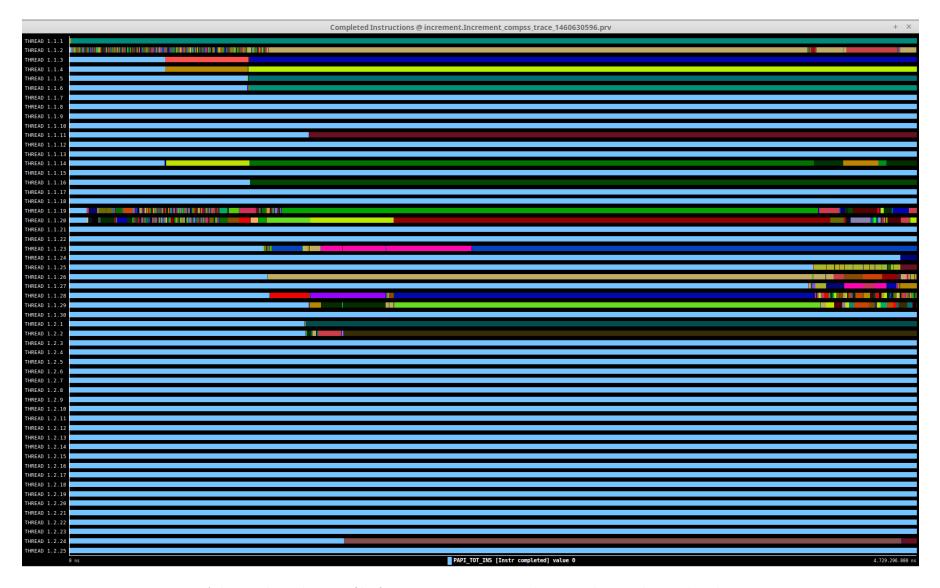

Figure 2: Advanced mode tracefile for a testing program showing the total completed instructions

10

For further information about Extrae, please visit the following site:

#### http://www.bsc.es/computer-science/extrae

### 2.3 Custom Installation and Configuration

#### 2.3.1 Custom Extrae

COMPSs uses the environment variable EXTRAE\_HOME to get the reference to its installation directory (by default: */opt/COMPSs/Dependencies/extrae*). However, if the variable is already defined once the runtime is started, COMPSs will not override it. User can take advantage of this fact in order to use custom extrae installations. Just set the EXTRAE\_HOME to the directory where your custom package is and make sure that it is also set for the worker's environment.

Be aware that using different extrae packages can break the runtime and executions so change it at your own risk.

#### 2.3.2 Custom Configuration file

COMPSs offers the possibility to specify an extrae custom configuration file in order to harness all the tracing capabilities further tailoring which information about the execution is displayed. To do so just pass the file as an execution parameter as follows:

• --extrae\_config\_file=/path/to/config/file.xml

The configuration file must be in a shared disk between all COMPSs workers because a file's copy is not distributed among them, just the path to that file.

### **3** Visualization

Paraver is the BSC tool for trace visualization. Trace events are encoded in Paraver format (.prv) by the Extrae tool. Paraver is a powerful tool and allows users to show many views of the trace data using different configuration files. Users can manually load, edit or create configuration files to obtain different tracing views.

The following subsections explain how to load a trace file into Paraver, open the task events view using an already predefined configuration file, and how to adjust the view to display the data properly.

For further information about Paraver, please visit the following site:

#### http://www.bsc.es/computer-sciences/performance-tools/paraver

#### 3.1 Trace Loading

The final trace file in Paraver format (.prv) is at the base log folder of the application execution inside the trace folder. The fastest way to open it is calling the Paraver binary directly using the tracefile name as the argument.

wxparaver /path/to/trace/trace.prv

#### 3.2 Configurations

To see the different events, counters and communications that the runtime generates, diverse configurations are available with the COMPSs installation. To open one of them, go to the "Load Configuration" option in the main window and select "File". The configuration files are under the following path for the default installation /opt/COMPSs/Dependencies/paraver/cfgs/. A detailed list of all the available configurations can be found in Appendix B.

The following guide uses the *compss\_tasks.cfg* as an example to illustrate the basic usage of Paraver. After accepting the load of the configuration file, another window appears showing the view. Figures 3 and 4 show an example of this process.

#### 3.3 View Adjustment

In a Paraver view, a red exclamation sign may appear in the bottom-left corner (see Figure 4 in the previous section). This means that some event values are not being shown (because they are out of the current view scope), so little adjustments must be made to view the trace correctly:

- Fit window: modifies the view scope to fit and display all the events in the current window.
  - Right click on the trace window
  - Choose the option Fit Semantic Scale / Fit Both

|             | Paraver –                                                          | × |
|-------------|--------------------------------------------------------------------|---|
| <u>File</u> | Help                                                               |   |
|             |                                                                    |   |
| Wind        | ow browser                                                         |   |
| /ho         | me/user/IT/hmmerobj.HMMPfam/hmmŧ                                   | 0 |
|             | Task name                                                          |   |
|             |                                                                    |   |
|             | Window Properties                                                  |   |
| <b>(</b>    | <b>P</b>                                                           |   |
| <b>(</b>    | 😡<br>📄 Home directory                                              |   |
| <b>(</b>    | 😡<br>Thome directory<br>Desktop                                    |   |
| <b>₽</b>    | Home directory Desktop Documents                                   |   |
| ▼<br>↓<br>↓ | Home directory Desktop Documents Downloads                         |   |
| ▼<br>↓<br>↓ | Home directory Desktop Documents Downloads e eclipse ide_workspace |   |
| ▼<br>↓<br>↓ | Home directory Desktop Documents Downloads e eclipse ide_workspace |   |

Figure 3: Paraver menu

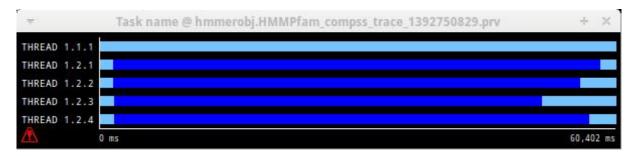

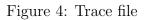

- View Event Flags: marks with a green flag all the emitted the events.
  - Right click on the trace window
  - Chose the option View / Event Flags

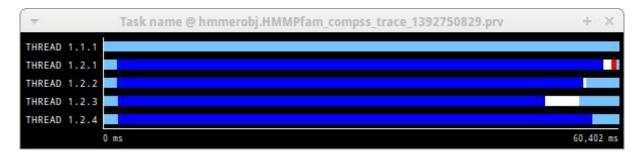

Figure 5: Paraver view adjustment: Fit window

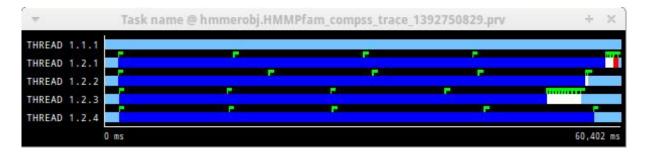

Figure 6: Paraver view adjustment: View Event Flags

- Show Info Panel: display the information panel. In the tab "Colors" we can see the legend of the colors shown in the view.
  - Right click on the trace window
  - Check the Info Panel option
  - Select the Colors tab in the panel
- Zoom: explore the tracefile more in-depth by zooming into the most relevant sections.
  - Select a region in the trace window to see that region in detail
  - Repeat the previous step as many times as needed
  - The undo-zoom option is in the right click panel

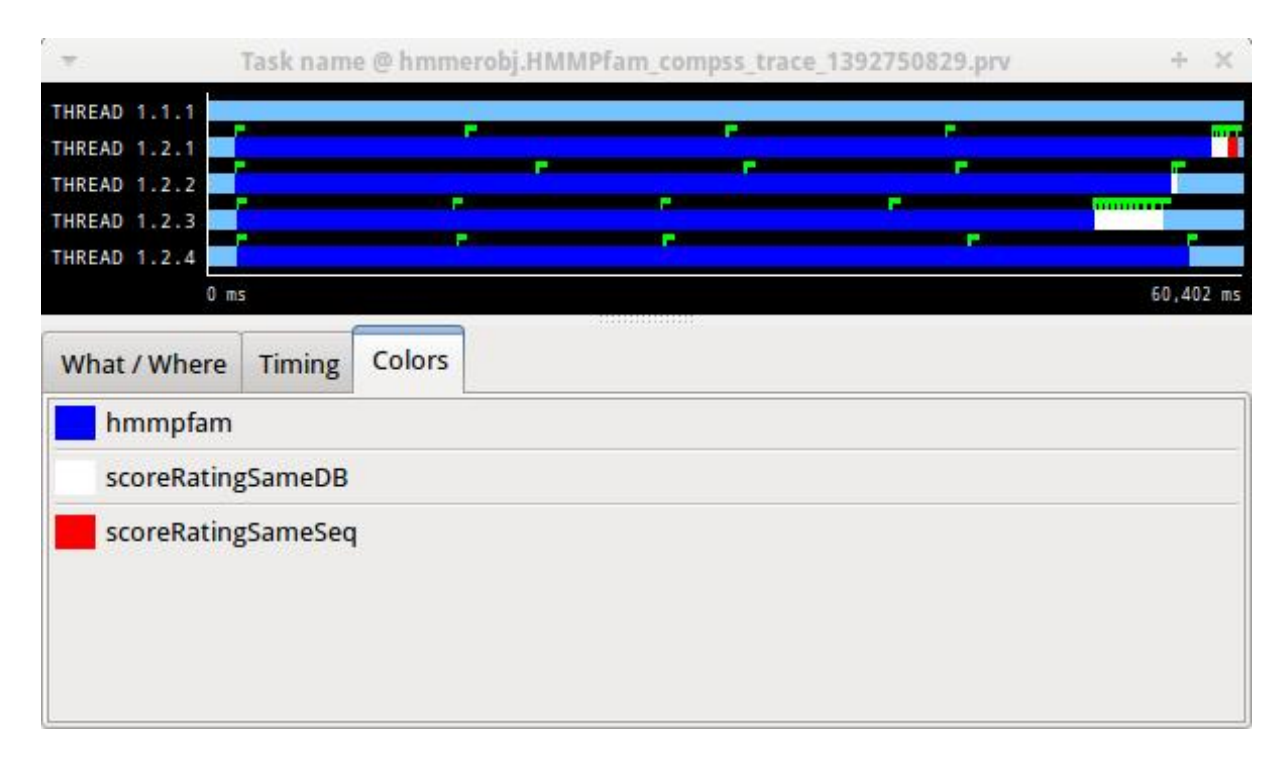

Figure 7: Paraver view adjustment: Show info panel

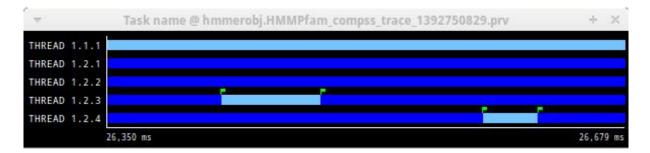

Figure 8: Paraver view adjustment: Zoom configuration

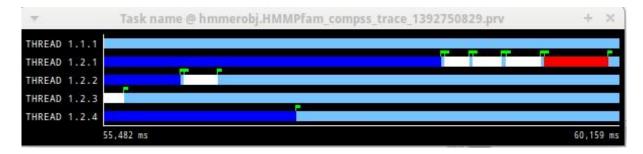

Figure 9: Paraver view adjustment: Zoom configuration

### 4 Interpretation

This section explains how to interpret a trace view once it has been adjusted as described in the previous section.

- The trace view has on its horizontal axis the execution time and on the vertical axis one line for the master at the top, and below it, one line for each of the workers.
- In a line, the light blue color is associated with an idle state, i.e. there is no event at that time.
- Whenever an event starts or ends a flag is shown.
- In the middle of an event, the line shows a different color. Colors are assigned depending on the event type.
- The info panel contains the legend of the assigned colors to each event type.

| *              | Task nam | e @ hmmer | obj.HMMPfa | am_compss_tr | ace_13927 | 50829.prv                                                                                                    | + ×      |
|----------------|----------|-----------|------------|--------------|-----------|----------------------------------------------------------------------------------------------------|----------|
| THREAD 1.1.1   |          |           |            |              |           |                                                                                                    |          |
| THREAD 1.2.1   |          |           |            |              |           |                                                                                                    |          |
| THREAD 1.2.2 🔳 |          |           |            |              |           |                                                                                                    |          |
| THREAD 1.2.3   |          |           |            |              |           |                                                                                                    |          |
| THREAD 1.2.4   |          |           |            |              |           | Letter and the second second se |          |
| 0 m            | s        |           |            |              |           |                                                                                                    | 60,402 m |
| What / Where   | Timing   | Colors    |            |              |           |                                                                                                    |          |
| hmmpfam        |          |           |            |              |           |                                                                                                    |          |
| scoreRating    | gSameDB  |           |            |              |           |                                                                                                    |          |
| scoreRating    | SameSeq  | 1         |            |              |           |                                                                                                    |          |
|                |          |           |            |              |           |                                                                                                    |          |
|                |          |           |            |              |           |                                                                                                    |          |
|                |          |           |            |              |           |                                                                                                    |          |
|                |          |           |            |              |           |                                                                                                    |          |
|                |          |           |            |              |           |                                                                                                    |          |

Figure 10: Trace interpretation

### 5 Analysis

This section gives some tips to analyze a COMPSs trace from two different points of view: graphically and numerically.

### 5.1 Graphical Analysis

The main concept is that computational events, the task events in this case, must be well distributed among all workers to have a good parallelism, and the duration of task events should be also balanced, this means, the duration of computational bursts.

| Ψ.           | Task nam | e @ hmmer | obj.HMMPf | am_comp | oss_trace_ | 1392750 | 829.prv | + >      |
|--------------|----------|-----------|-----------|---------|------------|---------|---------|----------|
| THREAD 1.1.1 |          |           |           |         |            |         |         |          |
| THREAD 1.2.1 |          |           |           |         |            |         |         |          |
| THREAD 1.2.2 |          |           |           |         |            |         |         |          |
| THREAD 1.2.3 |          |           |           |         |            |         |         |          |
| THREAD 1.2.4 |          |           |           |         |            |         | •       |          |
| 0 m          | S        |           |           |         |            |         |         | 60,402 m |
| What / Where | Timing   | Colors    |           |         |            |         |         |          |
| hmmpfam      |          |           |           |         |            |         |         |          |
| scoreRatin   | gSameDB  |           |           |         |            |         |         |          |
| scoreRatin;  | gSameSeo | I         |           |         |            |         |         |          |
|              |          |           |           |         |            |         |         |          |

Figure 11: Basic trace view of a Hmmpfam execution.

In the previous trace view, all the tasks of type "hmmpfam" in dark blue appear to be well distributed among the four workers, each worker executes four "hmmpfam" tasks.

However, some workers finish earlier than the others, worker 1.2.3 finish the first and worker 1.2.1 the last. So there is an imbalance in the duration of "hmmpfam" tasks. The programmer should analyze then whether all the tasks process the same amount of input data and do the same thing in order to find out the reason for such imbalance.

Another thing to highlight is that tasks of type "scoreRatingSameDB" are not equally distributed among all the workers. Some workers execute more tasks of this type than the others. To understand better what happens here, one needs to take a look to the execution graph and also zoom in the last part of the trace.

There is only one task of type "scoreRatingSameSeq". This task appears in red in the trace (and in light-green in the graph). With the help of the graph we see that the "scoreRatingSameSeq" task has dependences on tasks of type "scoreRatingSameDB", in white (or yellow).

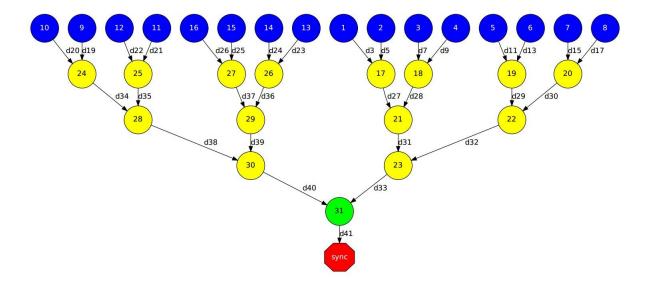

Figure 12: Data dependencies graph of a Hmmpfam execution.

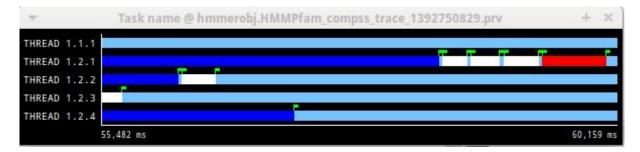

Figure 13: Zoomed in view of a Hmmpfam execution.

When the last task of type "hmmpfam" (in dark blue) ends, the previous dependencies are solved, and if we look at the graph, this means going across a path of three dependencies of type "scoreRatingSameDB" (in yellow). Moreover, because these are sequential dependencies (one depends on the previous) no more than a worker can be used at the same time to execute the tasks. This is the reason of why the last three task of type "scoreRatingSameDB" (in white) are executed in worker 1.2.1 sequentially.

#### 5.2 Numerical Analysis

Here we show another trace from a different parallel execution of the Hmmer program.

Paraver offers the possibility of having different histograms of the trace events. Click the "New Histogram" button in the main window and accept the default options in the "New Histogram" window that will appear.

After that, the following table is shown. In this case for each worker, the time spent executing each type of task is shown. Task names appear in the same color than in the trace view. The color of a cell in a row corresponding to a worker ranges from light-green for lower values to dark-blue for higher ones. This conforms a color based histogram.

The previous table also gives, at the end of each column, some extra statistical information for each type of tasks (as the total, average, maximum or minimum values,

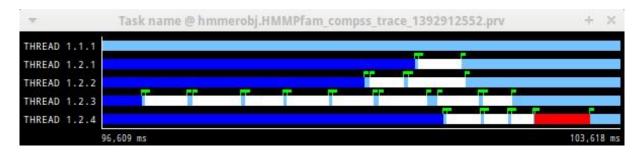

Figure 14: Original sample trace interval corresponding to the obtained Histogram.

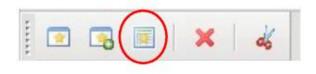

Figure 15: Paraver Menu - New Histogram

|              | hmmpfam                      | scoreRatingSameDB | scoreRatingSameSeq |   |
|--------------|------------------------------|-------------------|--------------------|---|
| THREAD 1.1.1 | -                            | -                 | -                  |   |
| THREAD 1.2.1 | 99,150.88 ms                 | 573.96 ms         |                    |   |
| THREAD 1.2.2 | 98,464.85 ms                 | 1,222.91 ms       |                    |   |
| THREAD 1.2.3 | 95,356.19 ms                 | 4,384.48 ms       |                    |   |
| THREAD 1.2.4 | 99,477.27 ms                 | 1,055.47 ms       | 735.85 ms          |   |
| Total        | 392 <mark>,4</mark> 49.19 ms | 7,236.83 ms       | 735.85 ms          | = |
| Average      | 98,112.30 ms                 | 1,809.21 ms       | 735.85 ms          |   |
| Maximum      | 99,477.27 ms                 | 4,384.48 ms       | 735.85 ms          |   |
| Minimum      | 95,356.19 ms                 | 573.96 ms         | 735.85 ms          |   |
| StDev        | 1,632.65 ms                  | 1,505.80 ms       | 0 ms               |   |
| Avg/Max      | 0.99                         | 0.41              | 1                  |   |

Figure 16: Hmmpfam histogram corresponding to previous trace

etc.).

In the window properties of the main window, it is possible to change the semantic of the statistics to see other factors rather than the time, for example, the number of bursts.

| • Para<br><u>F</u> ile <u>H</u> elp       | ver –            | × | ▼ Para<br><u>F</u> ile <u>H</u> elp | ver – ×          |
|-------------------------------------------|------------------|---|-------------------------------------|------------------|
|                                           | 4                |   |                                     | 4                |
| Window browser                            |                  |   | Window browser                      |                  |
| All Traces                                |                  | 0 | All Traces                          | 0                |
| Task name     Tesk name     New Histogram | #1               |   | Task name                           |                  |
| Files & Window Properties                 |                  |   | Files & Window Properties           |                  |
| Name                                      | New Histogram #1 |   | Name                                | New Histogram #1 |
| Begin time                                | 0 ms             |   | Begin time                          | 0 ms             |
| End time                                  | 103,618.68 ms    |   | End time                            | 103,618.68 ms    |
| Control                                   |                  |   | Control                             |                  |
| Statistics                                |                  | = | Statistics                          | 1                |
| Туре                                      | Semantic         |   | Туре                                | Semantic         |
| Statistic                                 | Time             |   | Statistic                           | # Bursts         |
| Minimum Gradient                          | 573.963          |   | Minimum Gradient                    | 1                |
| Maximum Gradient                          | 99477.271        |   | Maximum Gradient                    | 8                |
| 🕀 Data                                    |                  | ~ | 🕀 Data                              | ~                |

Figure 17: Paraver histogram options menu

In the same way as before, the following table shows for each worker the number of bursts for each type of task, this is, the number or tasks executed of each type. Notice the gradient scale from light-green to dark-blue changes with the new values.

|              | hmmpfam | scoreRatingSameDB | scoreRatingSameSeq | ~ |
|--------------|---------|-------------------|--------------------|---|
| THREAD 1.1.1 | -       | -                 | -                  |   |
| THREAD 1.2.1 | 4       | 1                 | 5                  |   |
| THREAD 1.2.2 | 4       | 2                 | -                  |   |
| THREAD 1.2.3 | 4       | 8                 | <u>1</u>           |   |
| THREAD 1.2.4 | 4       | 3                 | 1                  |   |
| Total        | 16      | 14                | 1                  |   |
| Average      | 4       | 3.50              | 1                  |   |
| Maximum      | 4       | 8                 | 1                  |   |
| Minimum      | 4       | 1                 | 1                  |   |
| StDev        | 0       | 2.69              | 0                  |   |
| Avg/Max      | 1       | 0.44              | 1                  |   |

Figure 18: Hmmpfam histogram with the number of bursts

# Appendices

### Appendix A PAPI: Hardware Counters

The applications instrumentation supports hardware counters through the performance API (PAPI). In order to use it, PAPI needs to be present on the machine before installing COMPSs.

During COMPSs installation it is possible to check if PAPI has been detected in the Extrae config report:

**N.B.** PAPI detection is only performed in the machine where COMPSs is installed. User is responsible of providing a valid PAPI installation to the worker machines to be used (if they are different from the master), otherwise workers will crash because of the missing *libpapi.so*.

PAPI installation and requirements depend on the OS. On Ubuntu 14.04 it is available under textitpapi-tools package; on OpenSuse textitpapi and textitpapi-dev. For more information check https://icl.cs.utk.edu/projects/papi/wiki/Installing\_PAPI.

Extrae only supports 8 active hardware counters at the same time. Both basic and advanced mode have the same default counters list:

 $\mathbf{PAPI\_TOT\_INS}$  Instructions completed

PAPI\_TOT\_CYC Total cycles

 $\mathbf{PAPI\_LD\_INS}$  Load instructions

**PAPI\_SR\_INS** Store instructions

 $PAPI_BR_UCN$  Unconditional branch instructions

PAPI\_BR\_CN Conditional branch instructions

**PAPI\_VEC\_SP** Single precision vector/SIMD instructions

**RESOURCE\_STALLS** Cycles Allocation is stalled due to Resource Related reason

The XML config file contains a secondary set of counters. In order to activate it just change the *starting-set-distribution* from 2 to 1 under the cpu tag. The second set provides the following information:

**PAPI\_TOT\_INS** Instructions completed

PAPI\_TOT\_CYC Total cycles

PAPI\_L1\_DCM Level 1 data cache misses

PAPI\_L2\_DCM Level 2 data cache misses

PAPI\_L3\_TCM Level 3 cache misses

**PAPI\_FP\_INS** Floating point instructions

To further customize the tracked counters, modify the XML to suit your needs. To find the available PAPI counters on a given computer issue the command *papi\_avail -a*. For more information about Extrae's XML configuration refer to https://www.bsc.es/computer-sciences/performance-tools/trace-generation/extrae/extrae-user-guide.

# Appendix B Paraver: configurations

Table 1 provides information about the different pre-build configurations that we distribute with COMPSs and that can be found under the /opt/COMPSs/Dependencies/-paraver/cfgs/ folder.

| $2dp\_runtime\_state.cfg$         | 2D plot of runtime state                                             |
|-----------------------------------|----------------------------------------------------------------------|
| $2dp\_tasks.cfg$                  | 2D plot of tasks duration                                            |
| $3dh\_duration\_runtime.cfg$      | 3D Histogram of runtime execution                                    |
| $3dh\_duration\_tasks.cfg$        | 3D Histogram of tasks duration                                       |
| $compss\_runtime.cfg$             | Shows COMPSs Runtime events (master and workers)                     |
| $compss\_tasks\_and\_runtime.cfg$ | Shows COMPSs Runtime events (master and workers) and tasks execution |
| compss_tasks.cfg                  | Shows tasks execution                                                |
| $compss\_tasks\_numbers.cfg$      | Shows tasks execution by task id                                     |
| $compss\_tasks\_transfers.cfg$    | Shows transfer requests and tasks by id                              |
| $compss\_data\_transfers.cfg$     | Shows data transfers for each task's parameter                       |
| $Interval\_between\_runtime.cfg$  | Interval between runtime events                                      |
| $thread\_cpu.cfg$                 | Shows the initial executing CPU.                                     |

Table 1: Available paraver configurations for COMPSs Applications

### Appendix C User Events in Python

Users can emit custom events inside their python **tasks**. Thanks to the fact that python isn't a compiled language, users can emit events inside their own tasks using the available extrae instrumentation object because it is already imported.

To emit an event just use the call pyextrae.event(type, id) or pyextrae.eventandcounters (type, id) if you also want to emit PAPI hardware counters. It is recommended to use a type number higher than 8000050 in order to avoid type's conflicts. This events will appear automatically on the generated trace. In order to visualize them, take, for example,  $compss\_runtime.cfg$  and go to Window Properties -¿ Filter -¿ Events -¿ Event Type and change the value labeled Types for your custom events type.

More information and examples of common python usage can be found under the default directory /opt/COMPSs/Dependencies/extrae/share/examples/PYTHON.

Please find more details on the COMPSs framework at http://compss.bsc.es